# Sistemas Digitais

• Linguagem Verilog

**Monitoria SD 2011.2 Daniel Alexandro/Reniê Delgado/Vanessa Ogg**

> Editado por (DARA)

# Introdução

- **Verilog** é uma linguagem, como VHDL, largamente usada para descrever sistemas digitais e utilizada universalmente;
- **Histórico:** Inicialmente, Verilog era uma linguagem proprietária e desenvolvida pela empresa Gateway. Verilog foi desenvolvida nos anos 1980 e foi inicialmente usada para modelar dispositivos ASIC. Em 1990, Verilog caiu no domínio público e agora está sendo padronizada como IEEE 1364.

Tipos de Variáveis

- Tipos de dados físicos:
	- 1. Input;
	- 2. Output;
	- 3. Output reg;
	- 4. Inout
	- 5. Reg; //São um conjunto de FF's que guardam valores
	- 6. Wire. //São fios que ligam dois pontos do circuito
- Tipos de dados abstratos:
	- 1. Real;
	- 2. Integer;
	- 3. Time.

OBS.: Variáveis não sintetizadas no Hardware

- input entrada;
- output saída;
- output saida\_constante;
- reg [ $o:7$ ] A, B;

//[7:0] bits na configuração little endian (menos significativo à direita)

//[0:7] bits na configuração big endian (mais significativo à direita)

- wire [0:3] Dataout;
- 
- **Integer K [1:64];** //Array de 64 inteiros
- 
- integer count;  $//$  Theiro simples de 32 bits com sinal
	-
	- time start, stop; //Duas variáveis time de 64 bits

Formato dos Números

#### • **Formato dos Números:**

<tamanho><br/>base><número>

- Bases: b Binário
	- d Decimal
	- o Octal
	- h Hexadecimal

- - 549 // número decimal
- 12'h 8FF // número hexadecimal
- 9'0765 // número octal
- 4<sup>'</sup>b11 // número binário de 4-bits: 0011
- 3<sup>'</sup>b10X // número binário de 3-bits com último bit desconhecido
- $5'd3$  // número decimal de 5-bits
	- $-4'$ b11 // complementos de dois de 4-bits de 0011 ou 1011

## Estrutura de um Código em Verilog

*module <nome\_módulo> (<lista\_portas>);*

*<declarações> <elementos\_módulo>*

*endmodule*

## Exemplo de Programa

*module add (a, b, out); // cabeçalho input [7:0] a, b; // entradas output [7:0] out; // saídas*  $\text{assign out} = a + b;$  // operação endmodule  $\begin{array}{cc} \begin{array}{cc} \text{\tiny\it\!} & \bullet \end{array} & \begin{array}{cc} \text{\tiny\it\!}\bullet \end{array} & \begin{array}{cc} \text{\tiny\it\!}\bullet \end{array} & \begin{array}{cc} \text{\tiny\it\!}\bullet \end{array} & \begin{array}{cc} \text{\tiny\it\!}\bullet \end{array} & \begin{array}{cc} \text{\tiny\it\!}\bullet \end{array} & \begin{array}{cc} \text{\tiny\it\!}\bullet \end{array} & \begin{array}{cc} \text{\tiny\it\!}\bullet \end{array} & \begin{array}{cc} \text{\tiny\it\!}\bullet \$ 8 a

8

b out

8

## Modelo Comportamental de uma porta NAND

*module NAND(in1, in2, out); input in1, in2; output out; assign out = ~(in1 & in2); //atribuição contínua endmodule*

## Modelo Estrutural de uma porta AND a partir de duas NAND's

*module AND(in1, in2, out); input in1, in2; output out; wire w1; NAND NAND1 (in1, in2, w1); //Instância de NAND NAND NAND2 (w1, w1, out); //Instância de NAND endmodule*

#### • Aritméticos

#### Binários:

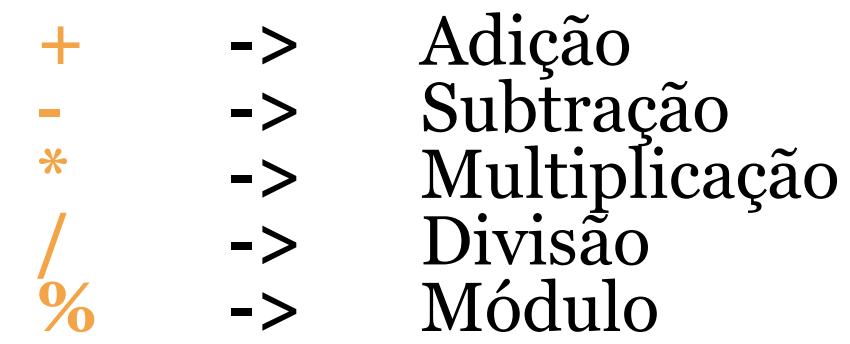

#### Unário:

-> Simétrico (muda o sinal do operador)

#### **OBS: Divisão por 0 resulta em um valor desconhecido**

### • Relacionais

- **<** -> Menor **==** -> Igual
- > -> Maior
- **>=** -> Maior ou Igual
	-
- **<=** -> Menor ou Igual
	-
- !0 -> Diferente
- Lógicos
	-
	- ! -> Negação Lógica && -> Conjunção Lógica || -> Disjunção Lógica ? -> Condicional

• Entre Bits

-> Negação & -> Conjunção | The Solution -> Disjunção Inclusiva ^ -> Disjunção Exclusiva  $\sim\!\&$   $\rightarrow$  NAND  $\sim$   $\vert$   $\sim$  NOR  $\sim$   $\sim$   $\sim$   $\sim$   $\sim$  Equivalência

• Unário de Redução

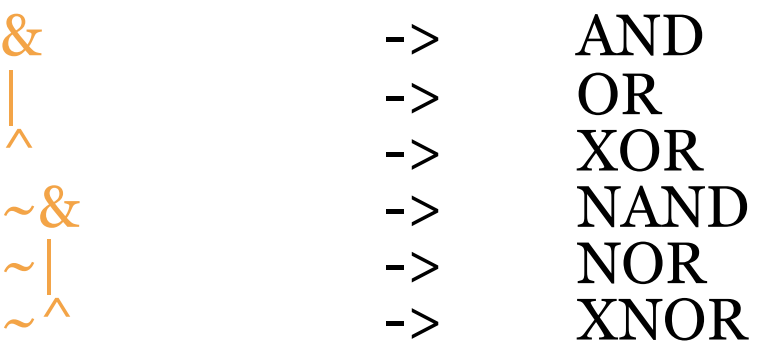

#### • Outros

- 
- {a , b} -> **Conatenação:** Concatena os bits de 2 ou mais expressões separadas por vírgulas (que neste caso são as variáveis a e b).
- << -> **Shift à esquerda:** Deslocamento a esquerda de bits (Espaços de bits vazios enchem-se com 0's).
- >> -> **Shift à direita:** Deslocamento a direita de bits (Espaços de bits vazios enchem-se com 0's).

## Operadores de Atribuição

- Existem dois tipos de operadores de atribuição. São eles:  $(4)$  =  $(4)$  e  $(4)$  =  $(2)$ ;
- O operador de atribuição "=" é similar ao operador em C, onde cada atribuição é executada sequencialmente (a próxima atribuição só acontece quando a anterior é realizada). Este operador é usado para lógica combinacional;
- O operador de atribuição "<=" executa paralelamente (todas as atribuições "<=" são executadas ao mesmo tempo). É usado para flip-flop's, latches e registradores.

### Precedência dos Operadores

**Operadores Unários:**  $\& \& \sim \& \mid \sim \mid \wedge \sim \wedge + \text{-}$  (precedência mais alta)  $* / \%$ + -  $<<$  >>  $<<$   $=$   $>$   $>$   $+$  $== != == == \sim ==$  $& \sim 8 r$  ^ ~^  $\vert \sim \vert$ && || ?:

## Parte Lógica

- **Comandos:** assign, assign + function e always;
- Elementos combinatórios podem ser modelados usando comandos assign e always;
- Elementos sequênciais só podem ser modelados com comandos always.

## Assign

- **Assign** é usado para modelar somente lógica combinatória;
	- $\text{assign } add\_out = a + b;$  // soma *assign or\_out = a | b | c; // or de 3 entradas*

• **Assign** é executado em paralelo;

• **Alta Impedância:**

*assign out = (enable) ? data : 1'bz;*

 Este é um exemplo de um buffer tri-state que utiliza o operador condicional, o valor de alta impedância e o comando assign . Quando "*enable*" é 1, "*out*" recebe o valor de *"data".* Senão, ocorre alta impedância na saída.

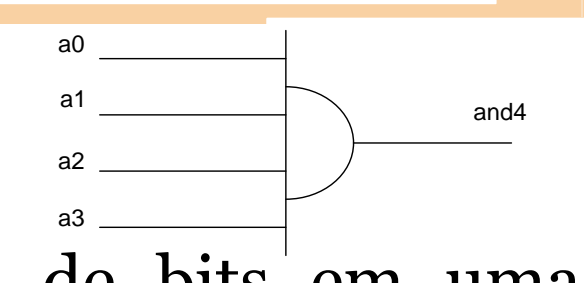

• **Redução:** Resume uma quantidade de bits em uma única operação.

*assign and4 = &a;*

Equivale a:

*assign and4 = a[3] & a[2] & a[1] & a[0];*

#### **Possível também para: & (AND), | (OR), ^ (XOR)**

## Function

• Usado quando um mesmo código é repetido várias vezes. Exemplo:

```
function parity;
       input [31:0] data;
      integer i;
             begin
                    parity = 0;
                    for (i = 0; i < 32; i = i + 1)
                    begin
                          parity = parity ^ data[i];
                    end
             end
endfunction
```
### Assign + Function

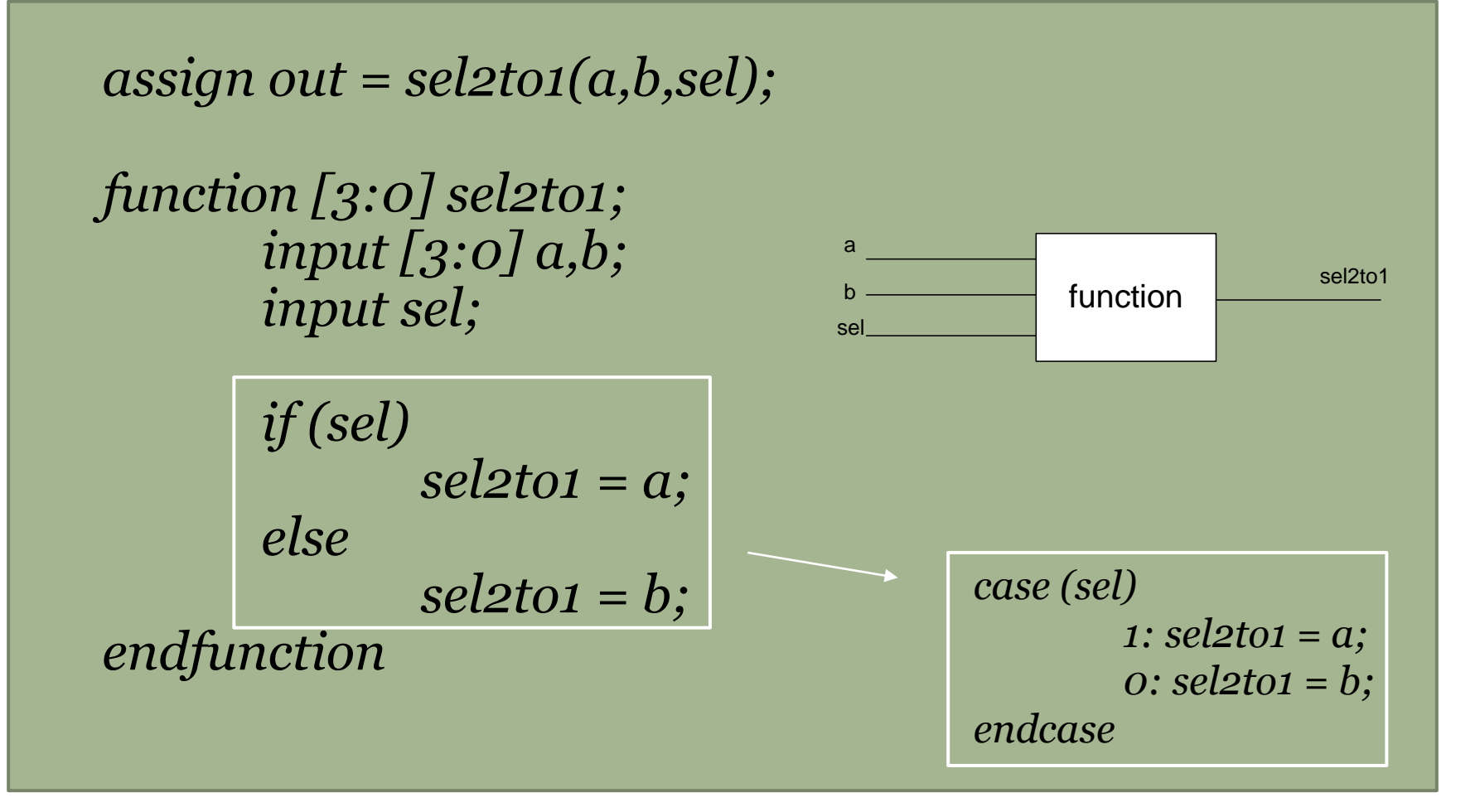

## Blocos

- If else;
- Case;
- While;
- For;
- Repeat;
- Initial;
- Always.

## If - else

$$
if (A == 4)begingeginendelsebeginBeginand9
$$

### Case

*case (<expressão>)*

*<value1>: <instruções> <value2>: <instruções> default: <instruções>*

*endcase*

## While

$$
while (i < 10)
$$
\n
$$
begin
$$
\n
$$
count = count + 1;
$$
\n
$$
i = i + 1;
$$
\n
$$
end
$$

$$
for (i = 0; i < 10; i = i + 1)
$$
\n
$$
begin\n
$$
\n
$$
count = count + 1;
$$
\n
$$
end
$$

**OBS.: Em Verilog, os operadores ++ e -- não existem,**  devendo por **isso** utililizar  $[i = i + (ou -) 1]$ .

## Repeat

• O código é executado a quantidade de vezes que está dentro do parênteses que fica ao lado do **repeat**.

$$
repeat (5)
$$
  
begin  
count = count + i;  
 $i = i + 1$ ;  
end

## Initial

• Inicializa as variáveis.

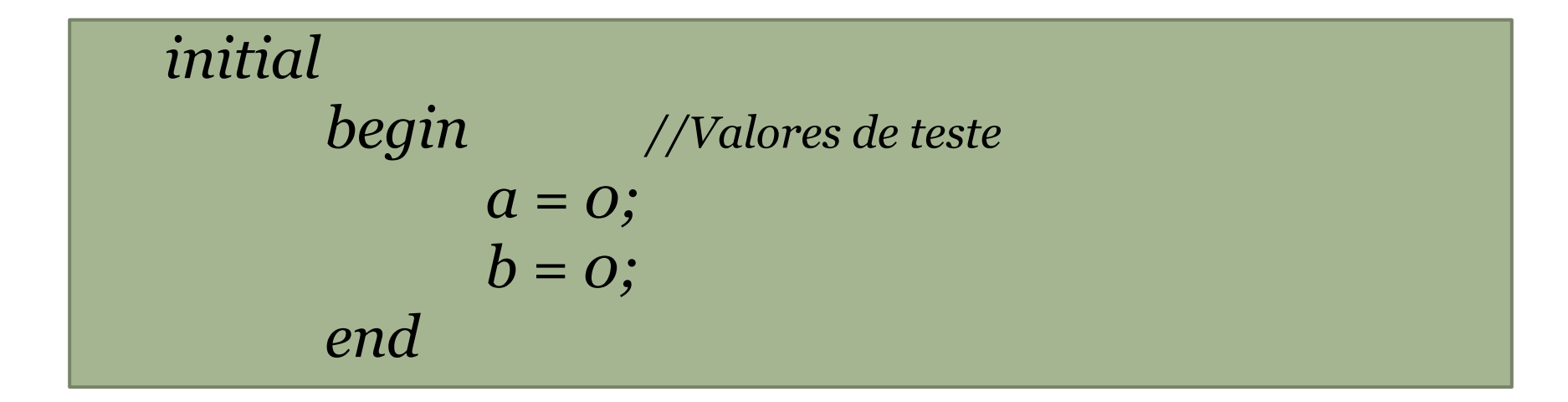

## Always

- O comando **Always** do Verilog é equivalente ao **Process** do VHDL;
- Todos os comandos **Always** são executados em paralelo, enquanto que, internamente a um comando **Always**, os comandos são executados em sequência;
- **Always** recebe como parâmetros uma lista de sensibilidade, ou seja, uma lista que diz quando o bloco de código é executado;
- Quando um dos parâmetros é antecipado por **posedge**, isso significa que o **Always** vai ser executado quando aquela determinada variável (parâmetro) realizar uma transição de subida  $(0 \rightarrow 1)$ ;
- Quando um dos parâmetros é antecipado por **negedge**, isso significa que o **Always** vai ser executado quando aquela determinada variável (parâmetro) realizar uma transição de descida  $(1 - > 0);$
- Caso o parâmetro seja **(\*)**, isso significa que o **Always** vai ser executado quando qualquer variável (porta) de entrada realizar qualquer transição.

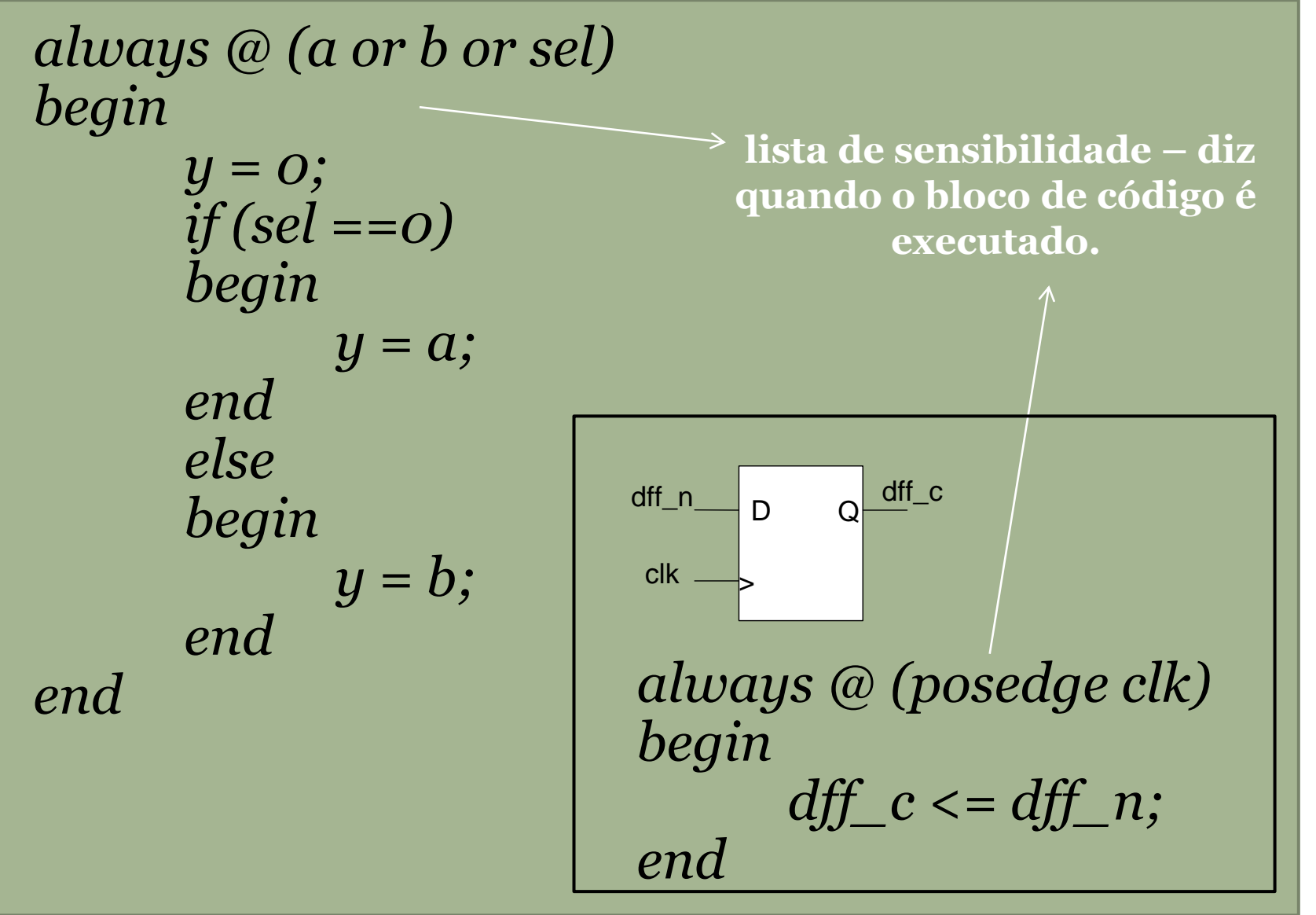

```
always @ (posedge clk or posedge rst)
begin 
      if (rst) 
      begin 
             count <= 0; 
      end 
      else 
      begin
             while (enable) 
             begin 
                    count <= count + 1; 
             end 
      end 
end
```

```
module toplevel (input clock , input reset ); 
        reg flop1 ; 
        reg flop2 ; 
        always @ ( posedge reset or posedge clock )
        begin
                if ( reset ) 
                begin
                        flop1 \leq 0;
                        flop2 \lt = 1 ;
                end
                else
                begin
                        flop1 <= flop2 ; 
                        flop2 <= flop1 ;
                end
        end
endmodule
```
*always @ (posedge clk or negedge rst) begin*

$$
if (rst == 1'bo)
$$
  
q  $q < 1'bo$ ;  
else  
 $q q q$ 

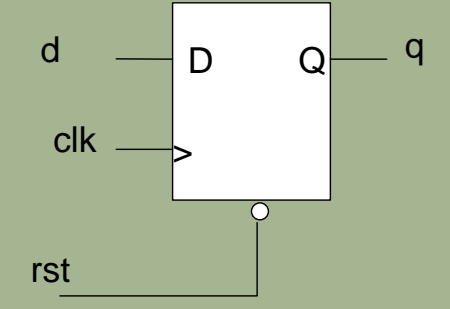

*end*

*always @(posedge clk) begin*

$$
if (rst == 1'bo)
$$
  
q  $l = 1'bo;$   
else  
q  $l = d;$ 

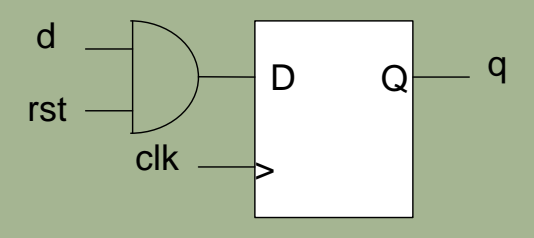

#### *end*

## Exemplo de um contador

module count4 (clk, rst, q); input clk, rst; output [3:0] q; reg [3:0] count;

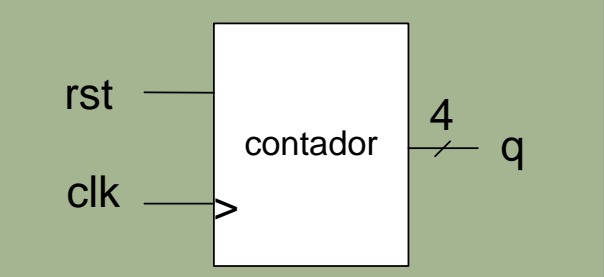

 always @(posedge clk or negedge rst) begin if  $(rst == 1<sup>'</sup>bo)$  count <= 4'b0000; else if  $\text{(count == 4'}\text{b1110)}$ count <= 4'b0000; else  $count \le count + 1$ ; end assign  $q = count;$ 

endmodule

- Para criar um Arquivo em Verilog, você deve seguir os mesmos passos iniciais... (Inicializar o Quartus e criar um novo projeto);
- Vá em [FILE -> NEW]

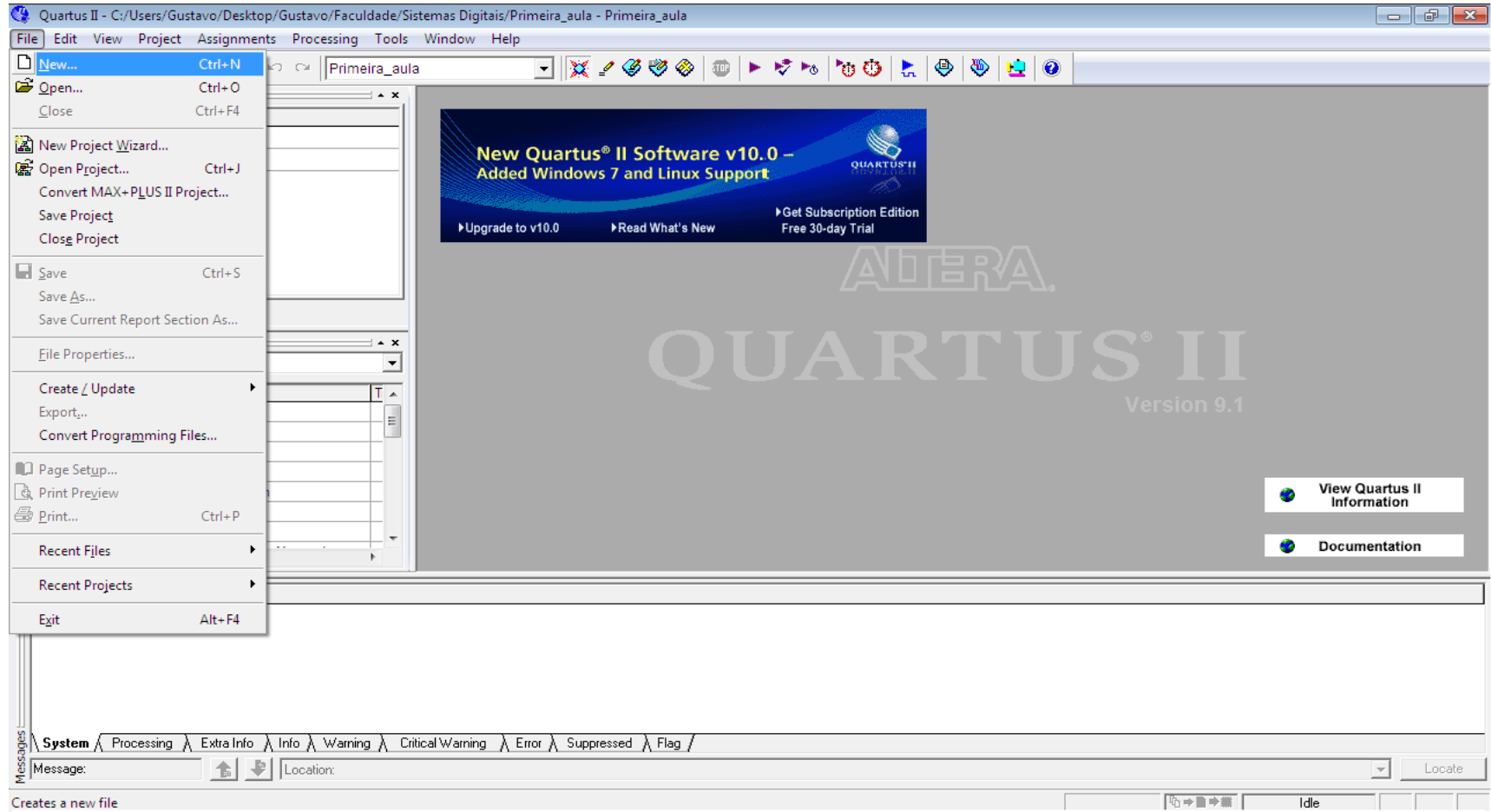

• Agora vá em [FILE -> NEW -> VERILOG HDL FILE]

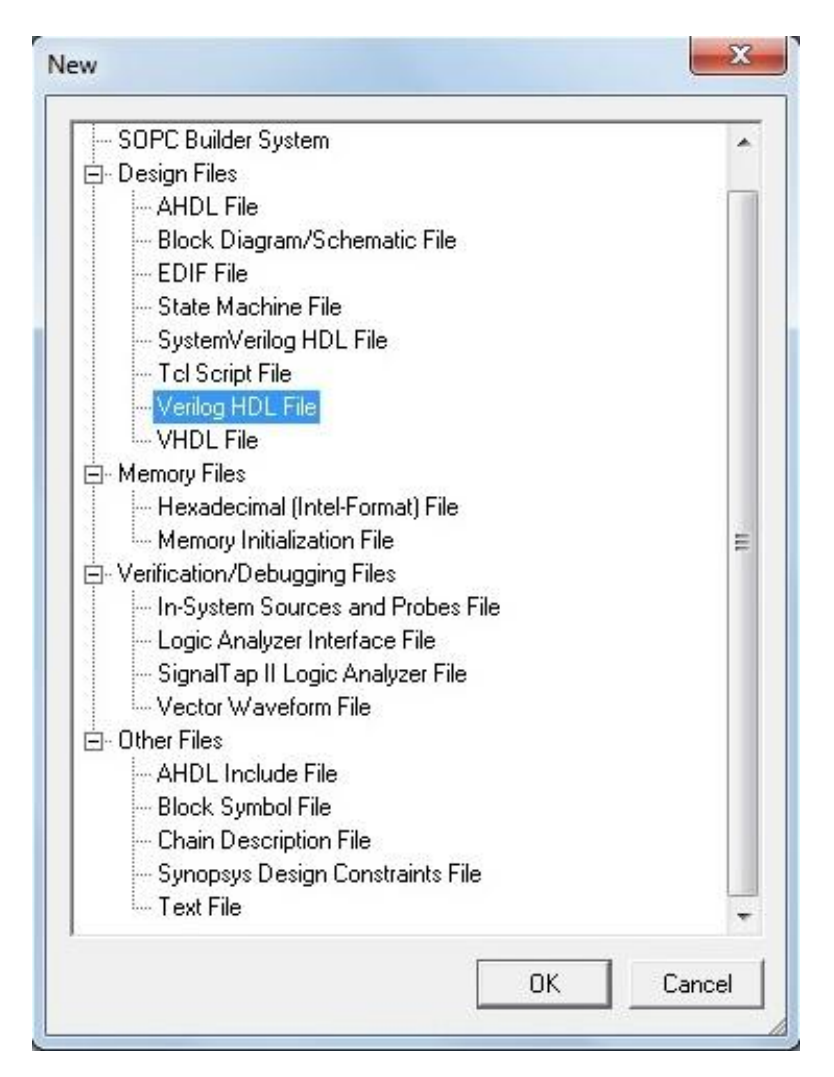

• Você verá o ambiente abaixo! Nele você pode programar em Verilog a vontade!

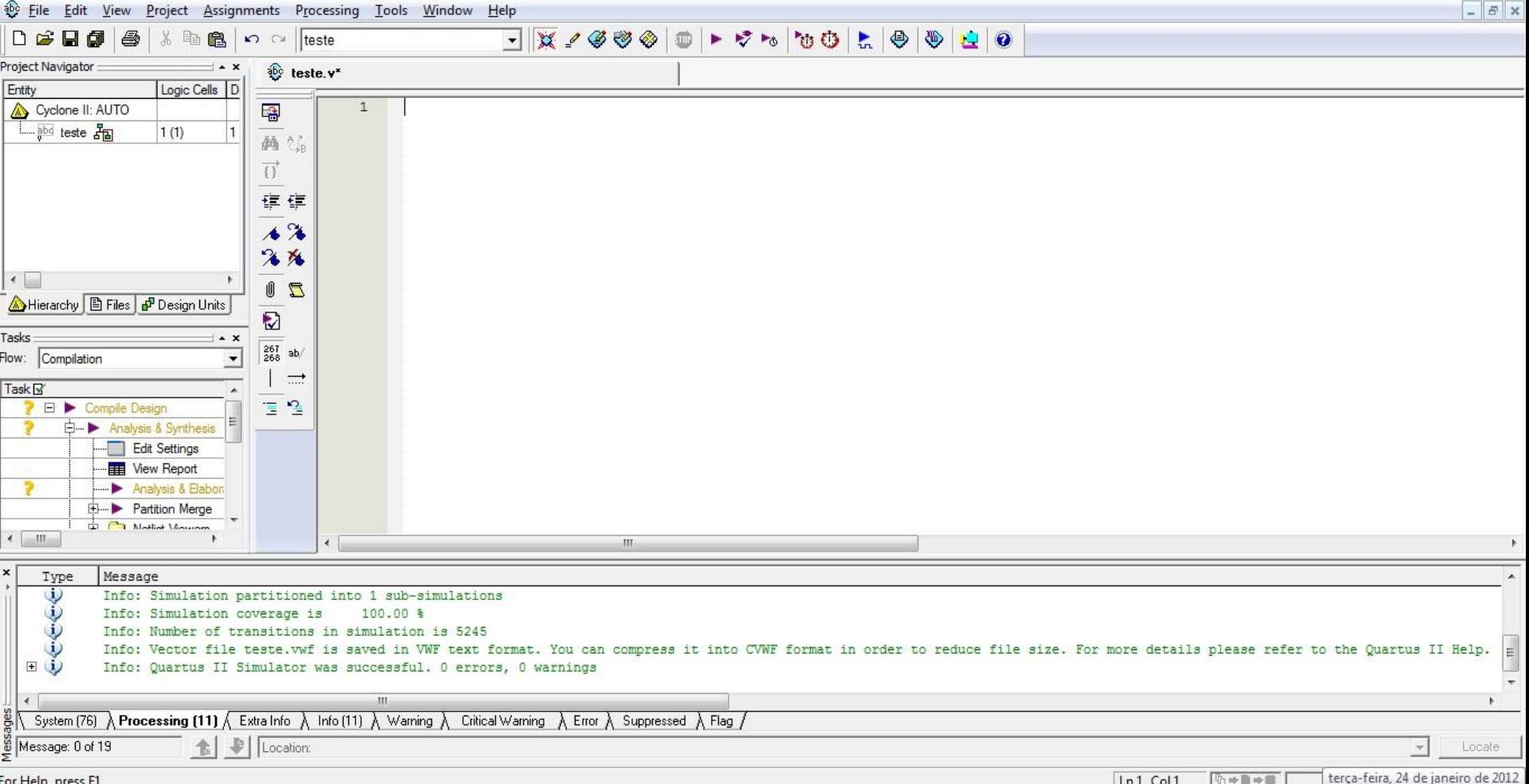

• Abaixo temos um exemplo de um Flip-Flop tipo JK em Verilog. Depois de terminar de construir o programa, salve o arquivo na mesma pasta onde se encontra o projeto!

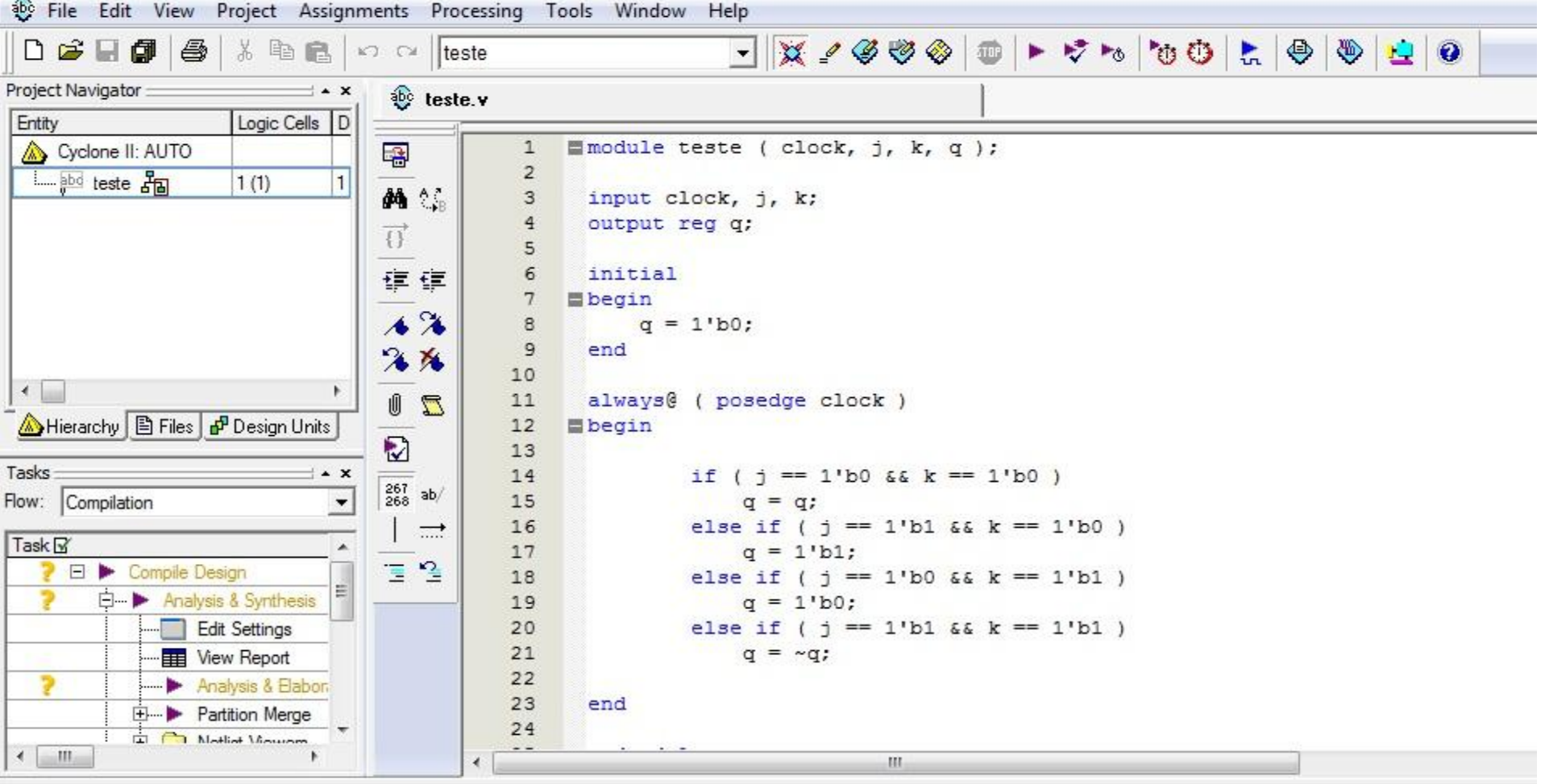

- Agora, compile e simule o programa da mesma forma como você aprendeu com circuitos em bloco diagrama;
- ATENÇÃO! O Nome do Módulo referente ao Arquivo Verilog que você criou no Quartus devem ter nomes equivalentes para que a compilação funcione! (No exemplo abaixo o nome é "teste").

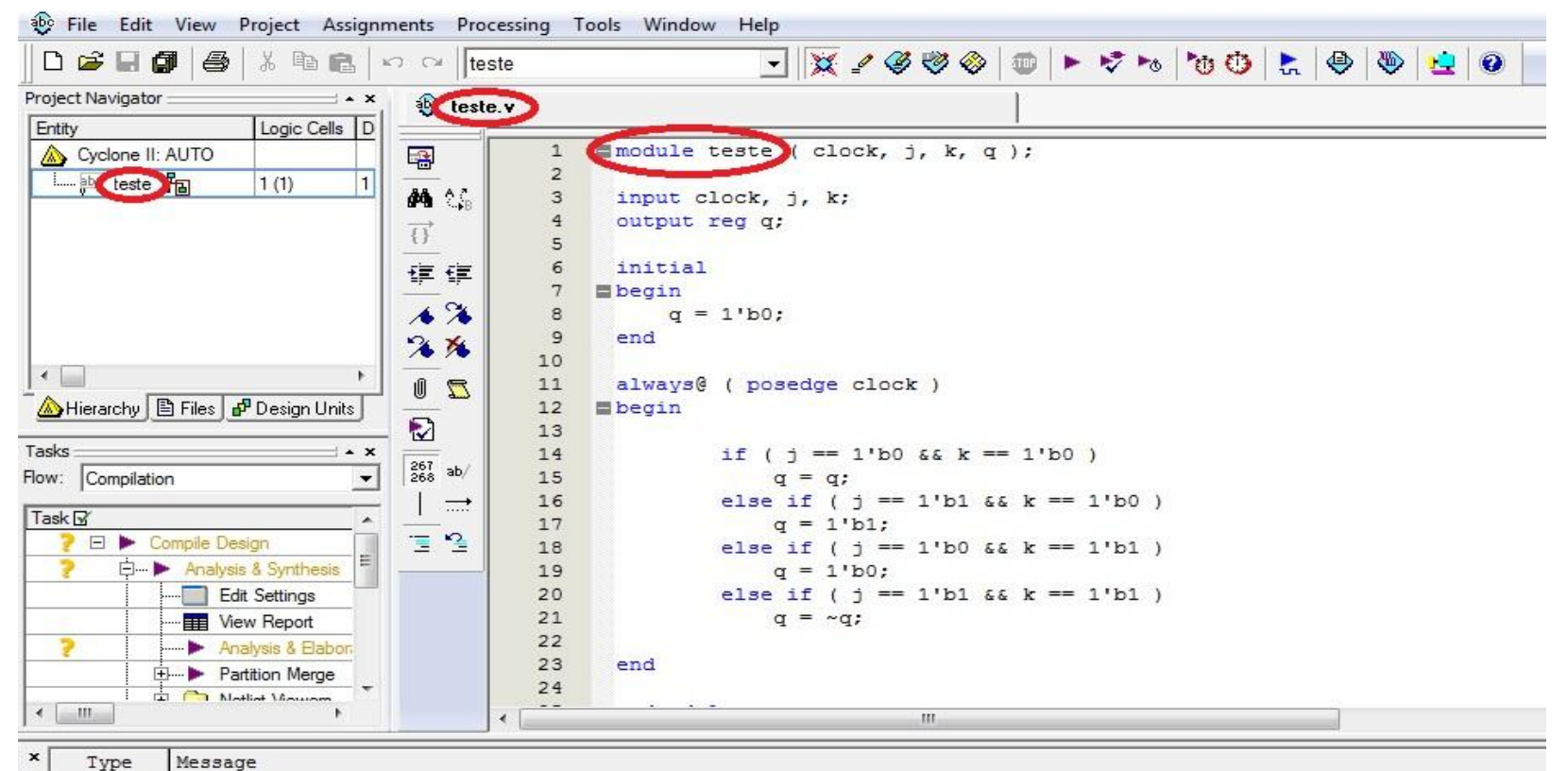

## RTL Viewer

• Você também pode ver como ficaria o seu programa em circuito lógico! Basta ir em [TOOLS -> NETLIST VIEWERS -> RTL VIEWER]

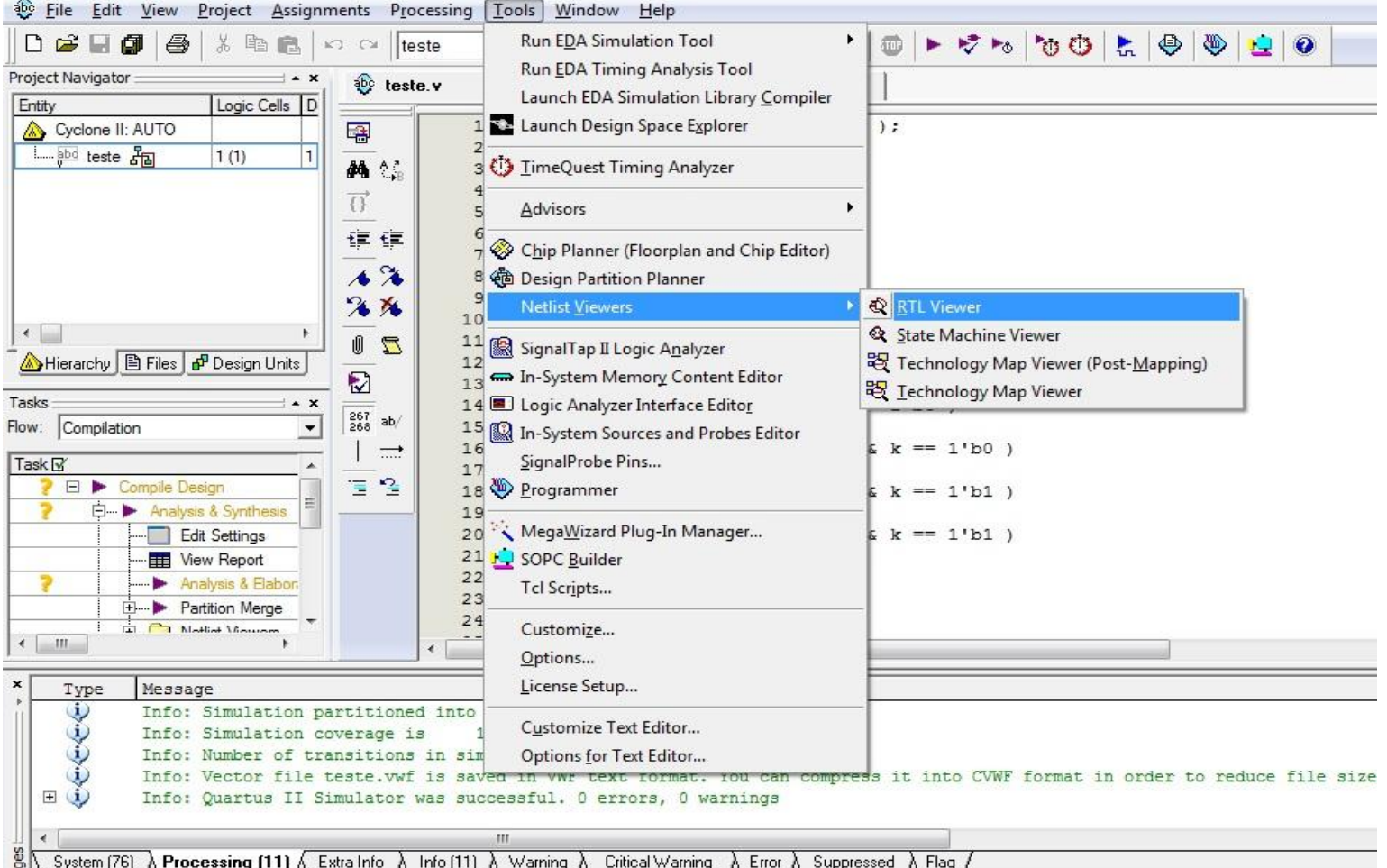

## RTL Viewer

• Veja como ficou o nosso Flip-Flop JK! Uma combinação de portas lógicas, MUX's e registrador!

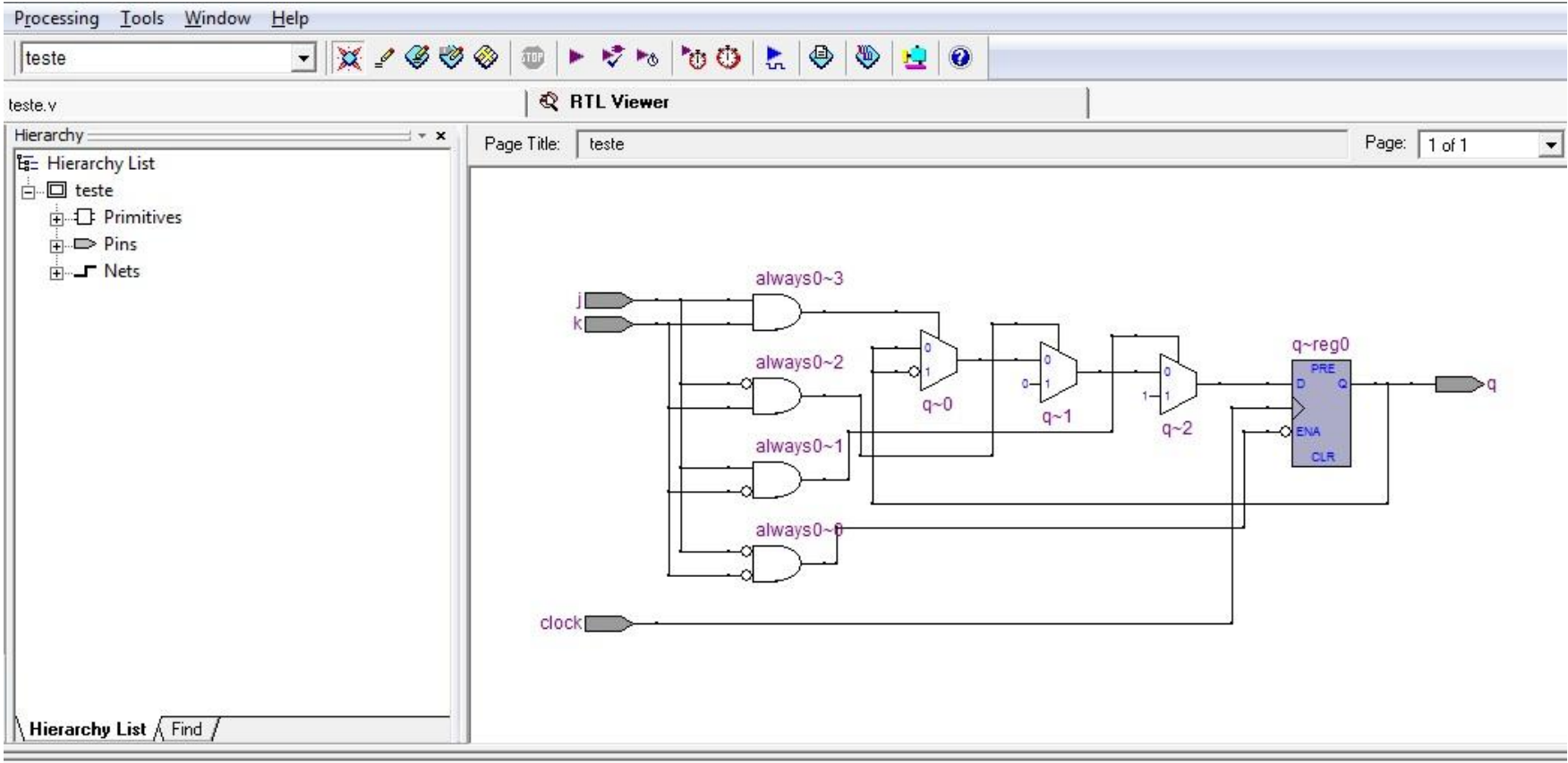

 $1 + + +$ 

#### Simulator

iim --read settings files=on --write settings files=off teste -c teste :e file "C:/Users/Daniel/Documents/testeeee/teste.vwf" ition input file with simulation results : fewer signal transitions to reduce memory requirements is enabled

## Exercícios

1. Desenvolva um programa em Verilog para o circuito meio somador mostrado na figura abaixo:

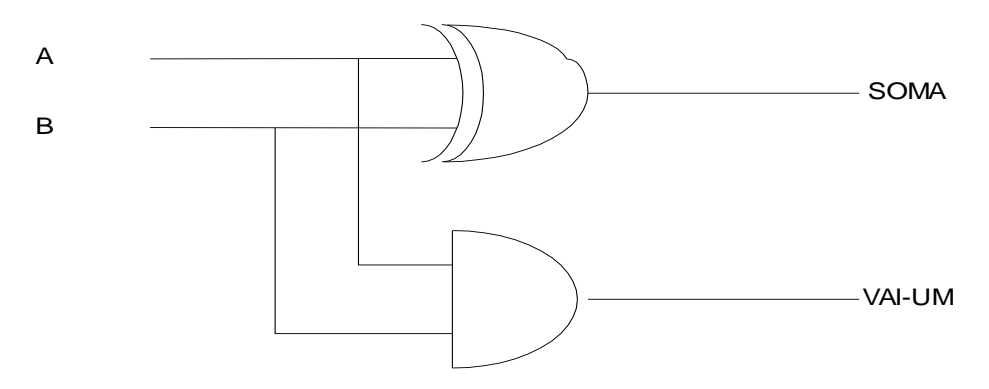

2. Desenvolva um programa em Verilog para o circuito multiplexador mostrado na figura abaixo:

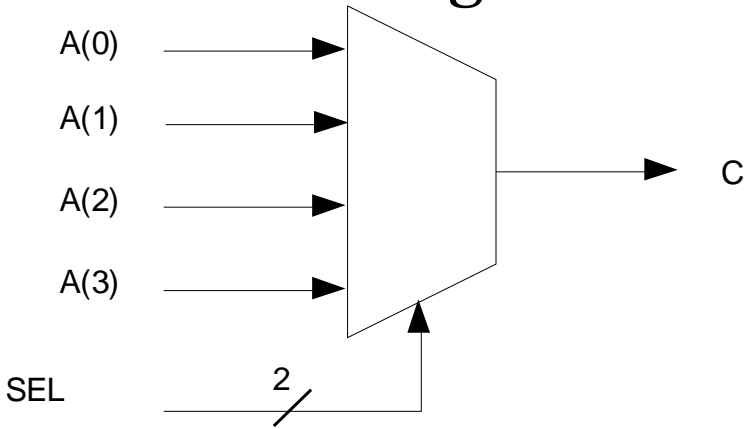

## Exercícios

3. Implemente uma caixinha em Verilog que faça uma operação de rotação com um operando de entrada (4 bits). A rotação poderá ser para a direita (0) ou para a esquerda (1). A quantidade de vezes que os bits serão rotacionados será colocada na entrada.

- **Exemplo:** Entradas: Operando 0110 Rotação p/ Direita – 0 Nº de Rotações – 2 Saída: 1001
- 4. Implemente uma ALU em Verilog que execute as operações de soma (0) e subtração (1), tendo operandos com 8 bits.